## **ESET Tech Center**

[Knowledgebase](https://techcenter.eset.nl/en-US/kb) > [ESET PROTECT On-prem](https://techcenter.eset.nl/en-US/kb/eset-protect-on-prem) > [Expand harddisk in ESET Protect Virtual](https://techcenter.eset.nl/en-US/kb/articles/expand-harddisk-in-eset-protect-virtual-appliance) [Appliance](https://techcenter.eset.nl/en-US/kb/articles/expand-harddisk-in-eset-protect-virtual-appliance)

## Expand harddisk in ESET Protect Virtual Appliance

Mitchell | ESET Nederland - 2021-04-12 - [Comments \(0\)](#page--1-0) - [ESET PROTECT On-prem](https://techcenter.eset.nl/en-US/kb/eset-protect-on-prem)

- 1. Expand the disk of your ESET Protect Virtual Appliance in your hypervisor platform.
- 2. It is advisable to create a snapshot before proceeding.
- 3. Power on your ESET Protect Virtual Appliance
- 4. Login via SSH or the VM Console ( and exit to terminal)
- 5. Extend the partition by using the command fdisk /dev/sda

Enter p to print your initial partition table.

Enter d (delete) followed by 2 to delete the existing partition definition (partition 1 is usually /boot and partition 2 is usually the root partition).

Enter n (new) followed by p (primary) followed by 2 to re-create partition number 2 and enter to accept the start block and enter again to accept the end block which

is defaulted to the end of the disk.

```
[root0protect "]# fdisk /dev/sda
Welcome to fdisk (util-linux 2.23.2).
Changes will remain in memory only, until you decide to write them.
Be careful before using the write command.
Command (m for help): p
Disk /dev/sda: 75.2 GB, 75161927680 bytes, 146800640 sectors<br>Units = sectors of 1 * 512 = 512 bytes<br>Sector size (logical/physical): 512 bytes / 512 bytes
I/O size (minimum/optimal): 512 bytes / 512 bytes
Disk label type: dos<br>Disk label type: dos<br>Disk identifier: 0x0007fed1
                                                                 Id System<br>83 Linux<br>8e Linux LUM
    Device Boot
                         Start
                                           End
                                                      Blocks
                                     1026047
                                                      512000
/dev/sda1
                         2048
                                                    66595840
/dev/sda2
                       1026048
                                   134217727
Command (m for help): d
Partition number (1,2, default 2): 2
Partition 2 is deleted
Command (m for help): n
Partition type:
    p primary (1 primary, 0 extended, 3 free)
    e extended
Select (default p): p<br>Partition number (2-4, default 2): 2
First sector (1026048-146800639, default 1026048):
Using default value 1026048
Last sector, +sectors or +size{K,M,G} (1026048-146800639, default 146800639)<br>Using default value 146800639
Partition 2 of type Linux and of size 69.5 GiB is set
```
Enter t (type) then 2 then 8e to change the new partition type to "Linux LVM".

Command (m for help): t Partition number  $(1,2,$  default 2): 2 Hex code (type L to list all codes): 8e Changed type of partition 'Linux' to 'Linux LUM'

Enter p to print your new partition table and make sure the start block matches what

was in the initial partition table printed above.

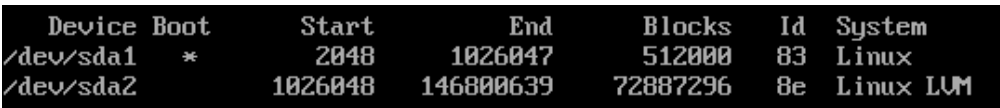

Enter w to write the partition table to disk. You will see an error about Device or

resource busy which you can ignore.

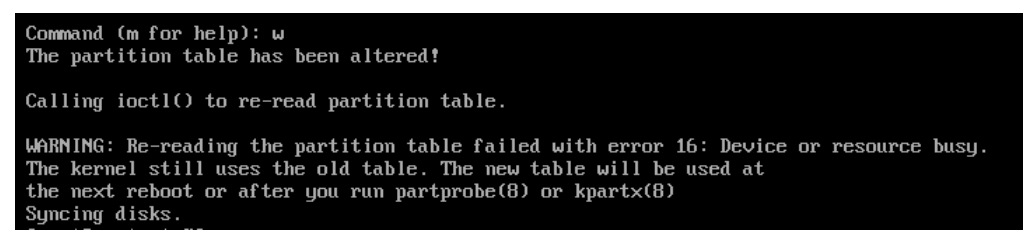

- 6. Reboot the ESET Protect Virtual Appliance.
- 7. Resize the physical volume: pvresize /dev/sda2

Iroot@protect ~1# pvresize /dev/sda2<br>Physical volume "/dev/sda2" changed 1 physical volume(s) resized or updated  $\ell$  8 physical volume(s) not resized

8. Expand the logical volume: lvextend -l +100%FREE /dev/centos ba-

eraappl-v/root

root@protect ~1# luextend -1 +100xFREE /deu/centos\_ba-eraappl-u/root<br>Size of logical volume centos\_ba-eraappl-u/root changed from <40.03 GiB (10247 extents) to <46.09 GiB (11799 extents).<br>Logical volume centos\_ba-eraappl-u

9. Expand the file system: xfs\_growfs /

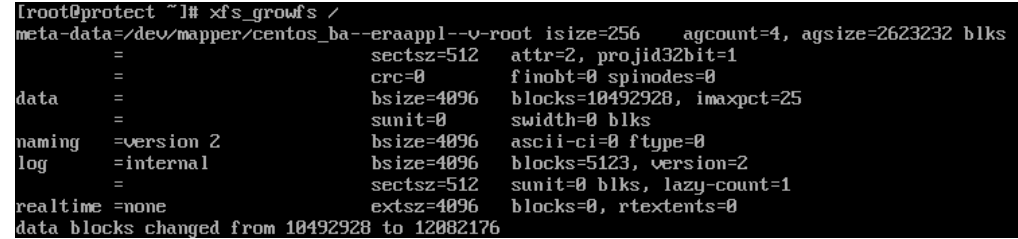

10. You have now successfully expanded the harddisk of your ESET Protect Virtual Appliance:

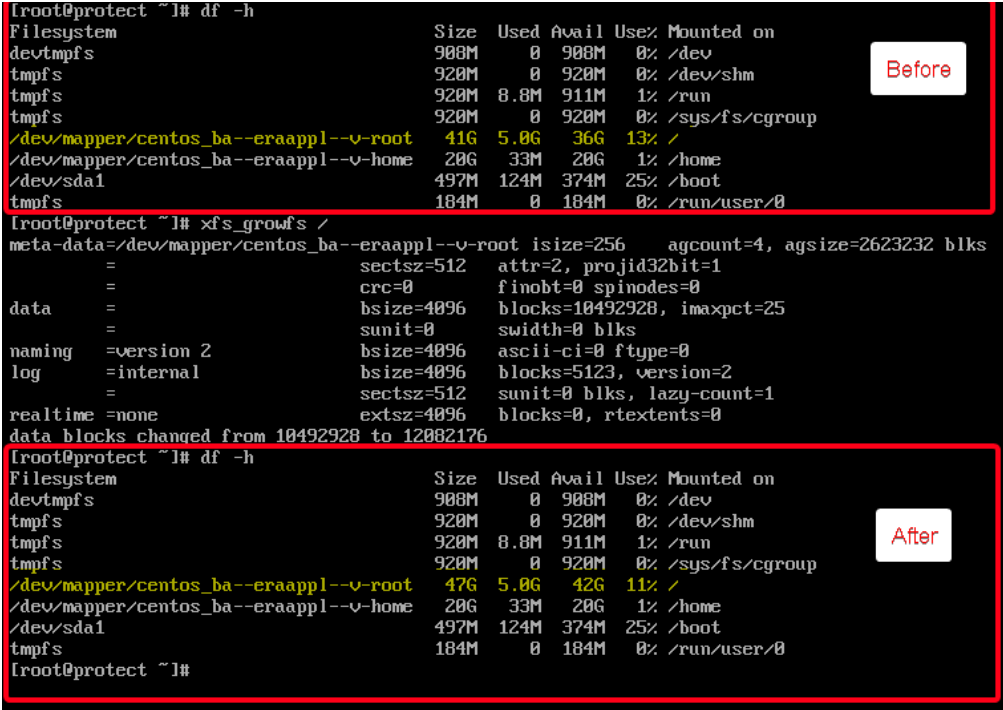